Versión 2.2

BOLETÍN (ABRIL 2005)

# **a2 Punto de Ventas**

# **a2softway C.A.**

**V E R S I Ó N 2 . 2 a2 Punto de Ventas** 

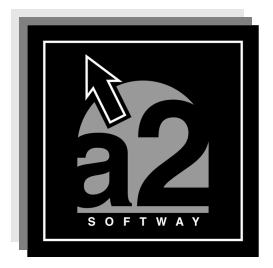

e-mail <u>a2softway@cantv.net</u> www.a2.com.ve Maracaibo-Venezuela

# **Tabla de Contenido**

# **Capítulo 1:**

# **Mejoras:**

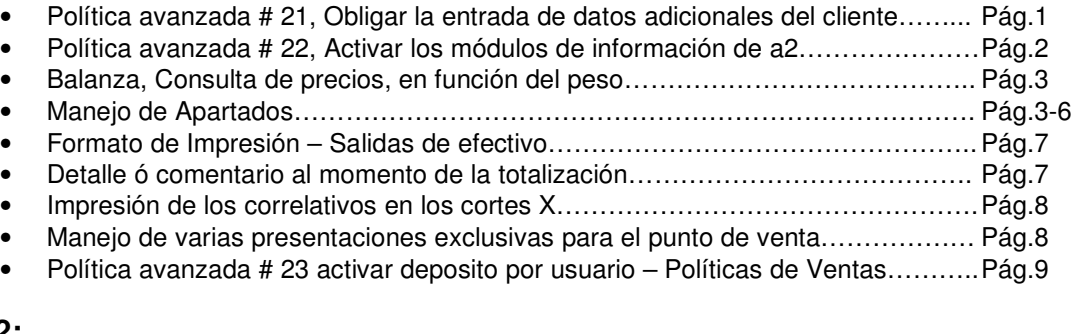

# **Capítulo 2:**

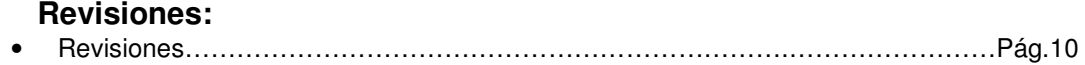

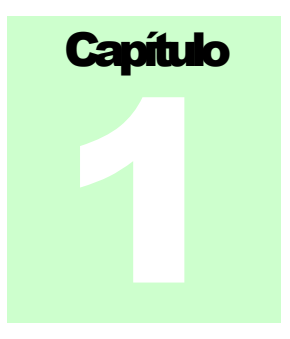

# **MEJORAS:**

1.- Se creo una política avanzada que obliga los datos adicionales del cliente al momento de la totalización.

**Política avanzada número 21.- Obligar los datos adicionales del cliente.**

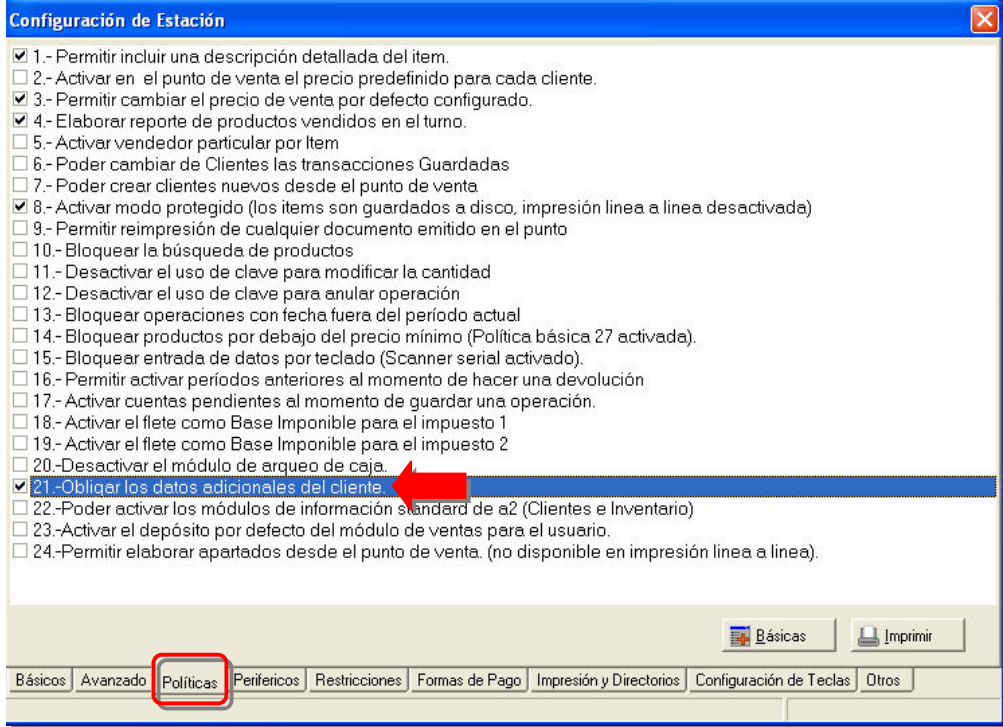

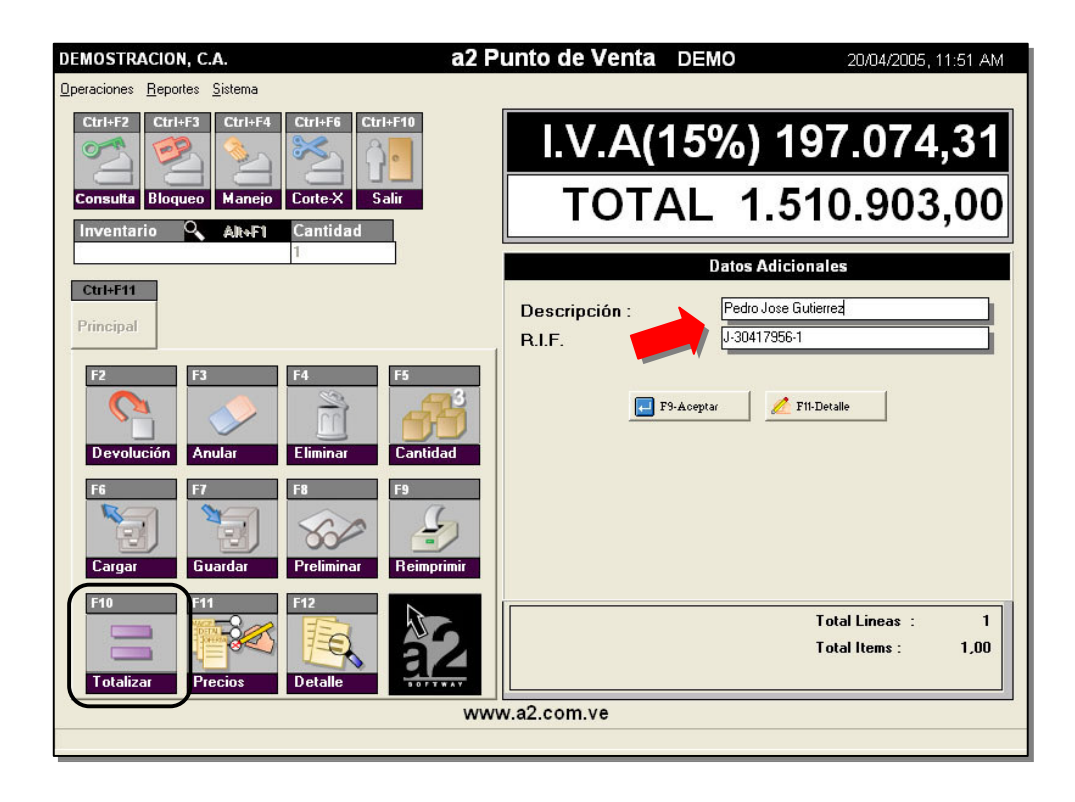

2.- Se creo una política avanzada en el punto de venta que permite activar para clientes e inventario los módulos de búsqueda del sistema administrativo en lugar de los que trae el punto de venta por defecto.

**Política número 22.- Poder activar los módulos de información Standard de a2 (Clientes e Inventario).**

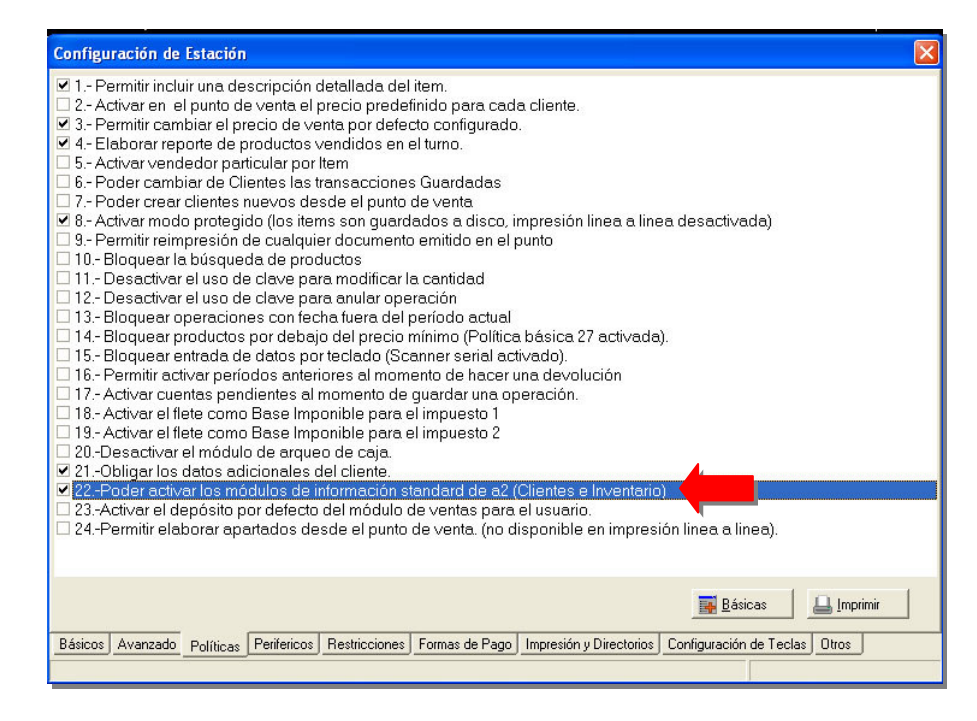

3.- Cuando el sistema de punto de venta tiene una balanza incorporada, la sección de consulta de precios refleja el precio del producto en función del peso del mismo, hasta ahora la consulta solo reflejaba precios unitarios.

4.- Se incluyó la posibilidad de elaborar apartados desde el punto de venta incorporando una política avanzada que permite al momento de la totalización seleccionar el tipo de operación que se quiere realizar. Igualmente la sección de configuración contempla la posibilidad de fijar un porcentaje mínimo para que un apartado se pueda realizar. Debe seleccionarse igualmente un formato de impresión por defecto para la operación.

# **Política Avanzada número 24.- Permitir elaborar apartados desde el punto de venta**

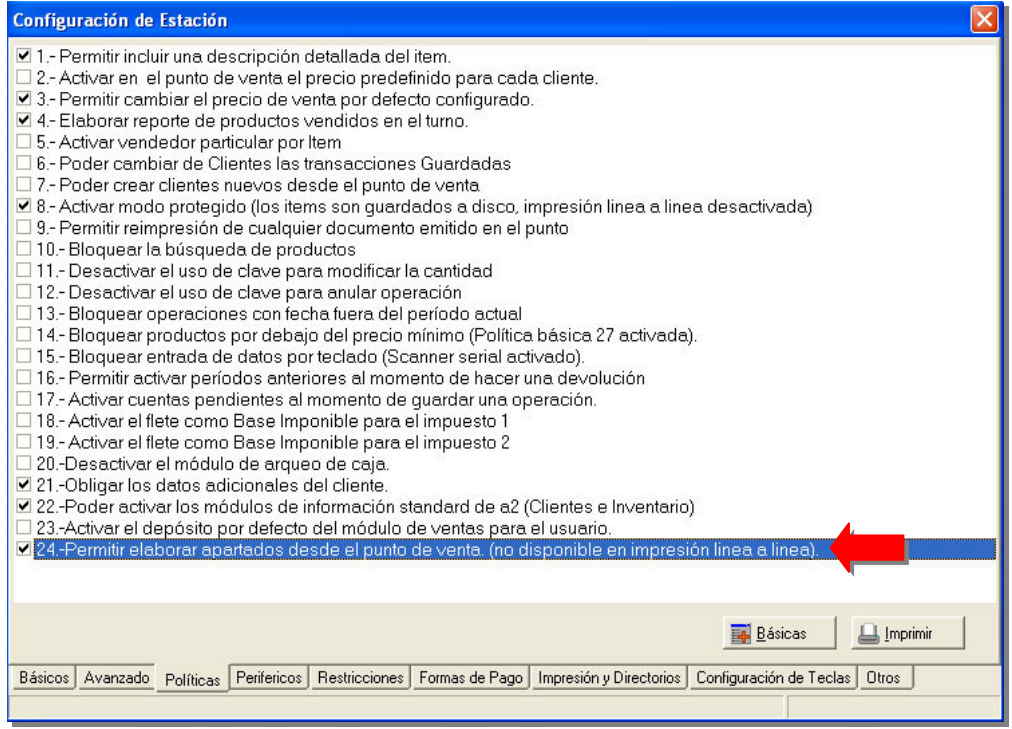

Al estar activa la política número 24, y totalizar la transacción le permite seleccionar el tipo de operación a realizar, como lo indica la figura:

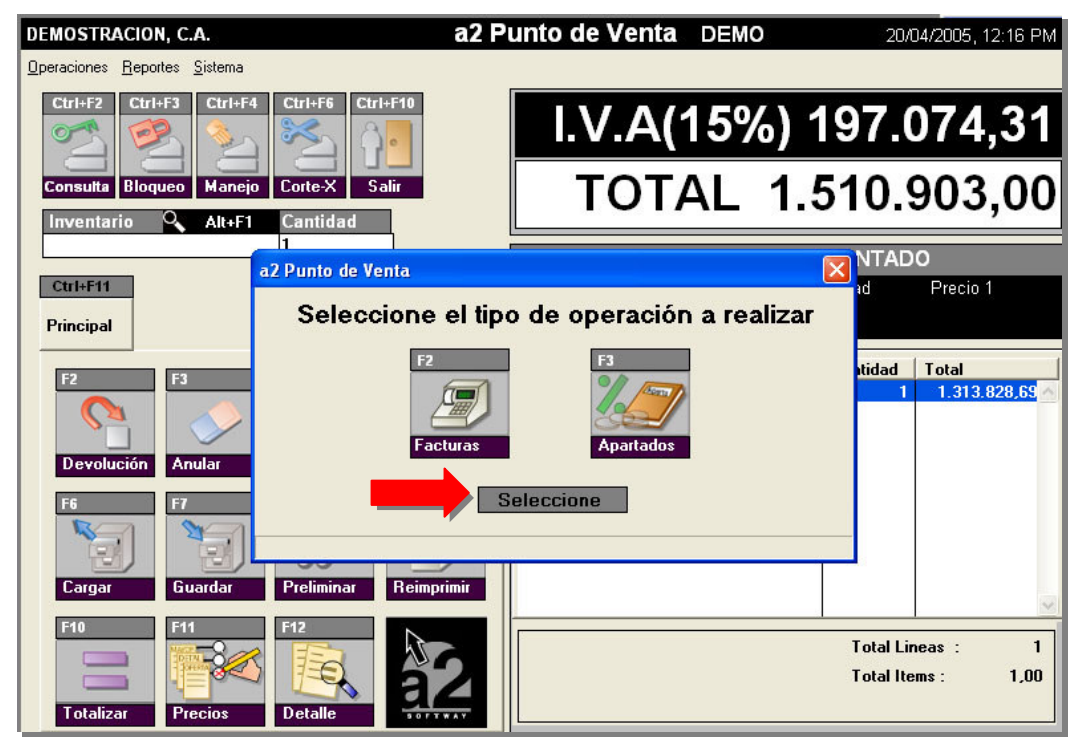

Una vez seleccionada el recuadro se resaltara en color rojo indicándole que cual ha sido seleccionado, como lo indica la figura.

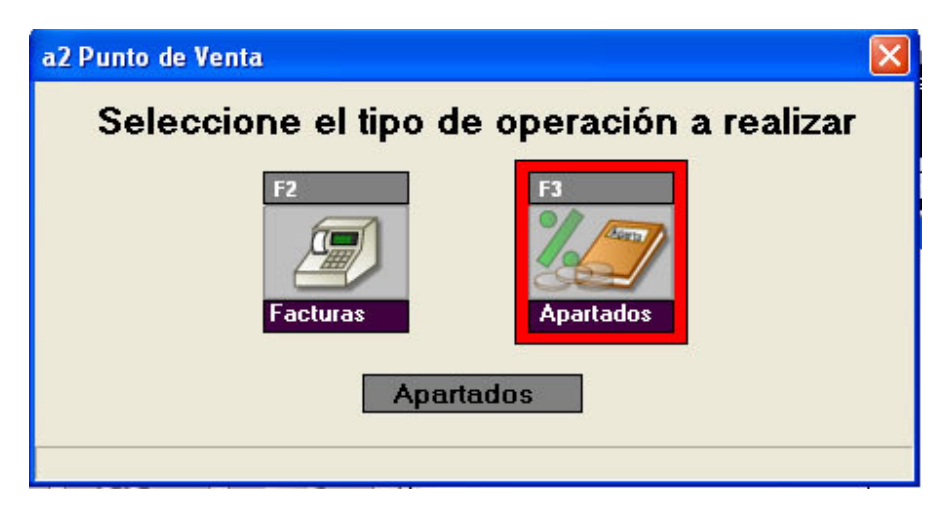

%

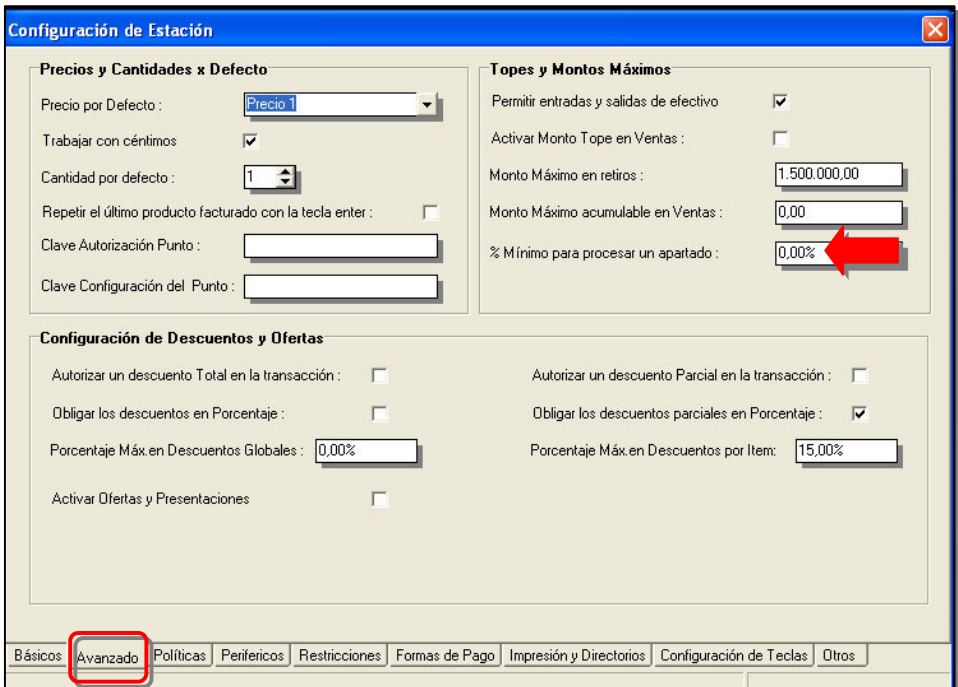

Configuración avanzada, posibilidad de asignar porcentaje mínimo para procesar un apartado.

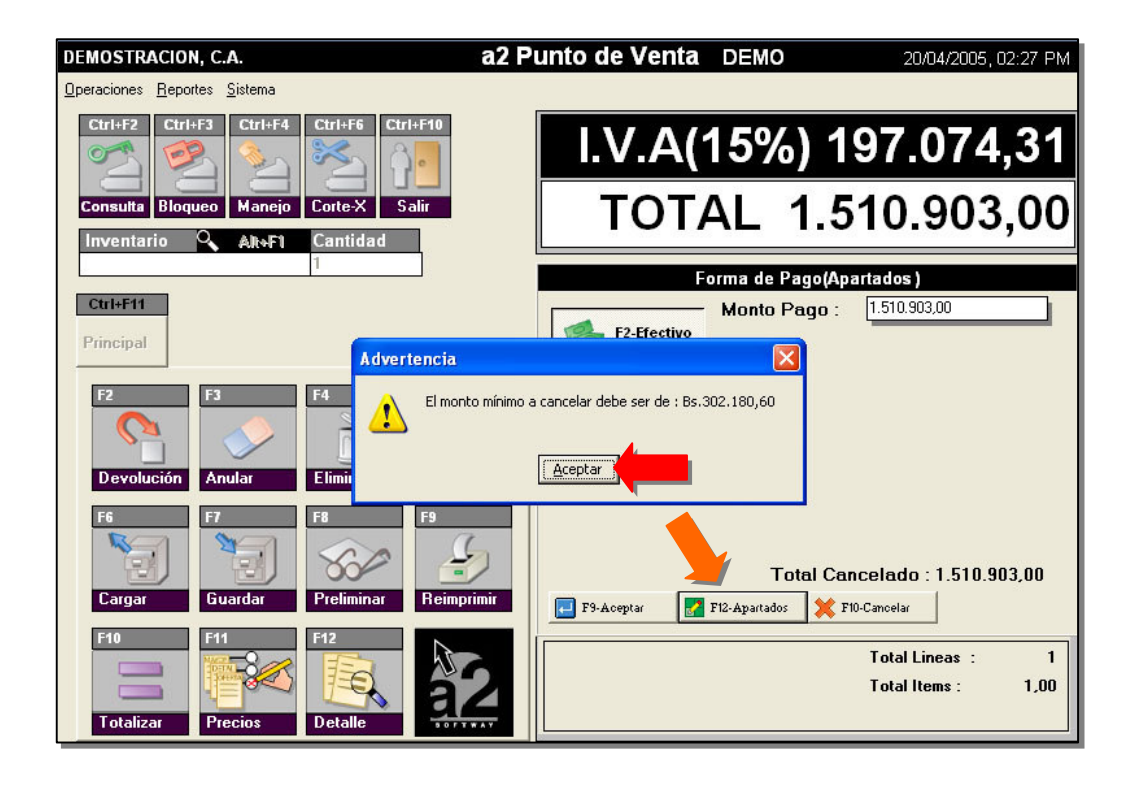

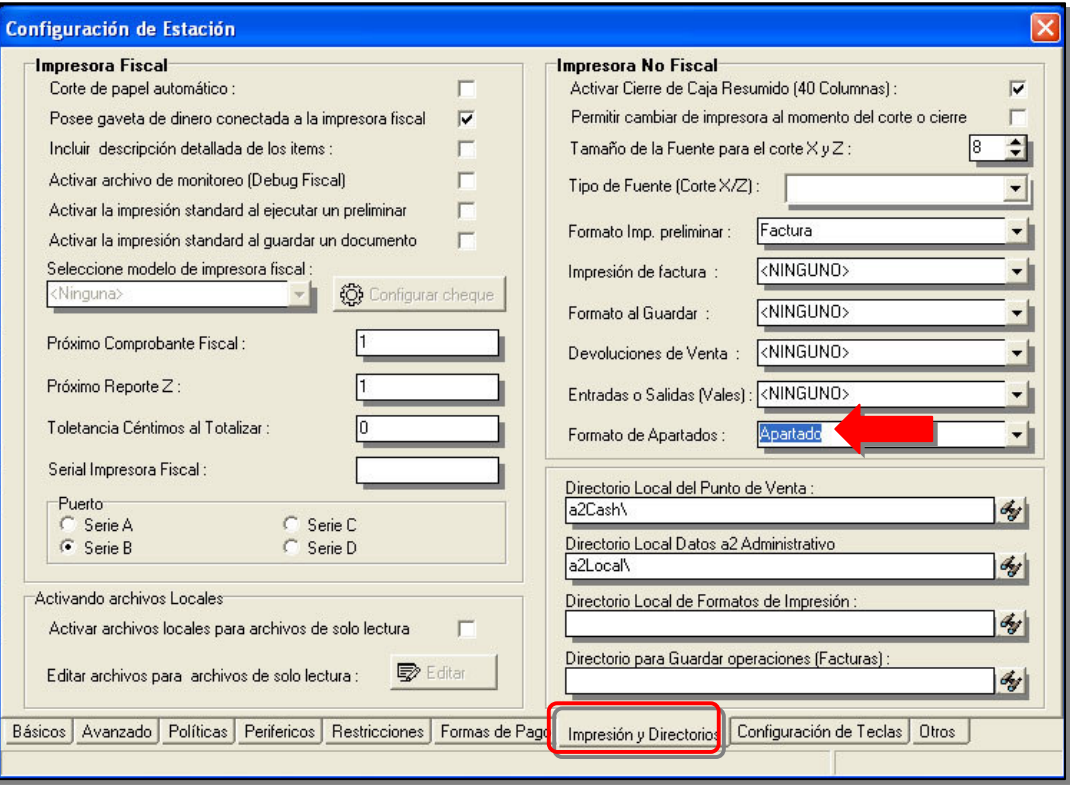

Posibilidad de definir que formato de impresión utilizará para los apartados.

5.- Se elaboro para las salidas de efectivo un formato de impresión que puede ser modificado desde el módulo de sistemas en la sección de "Formatos de Impresión".

### **Editor de Formatos de Impresión:**

Punto de Venta – Vales ó Salidas de Efectivo – Vales.

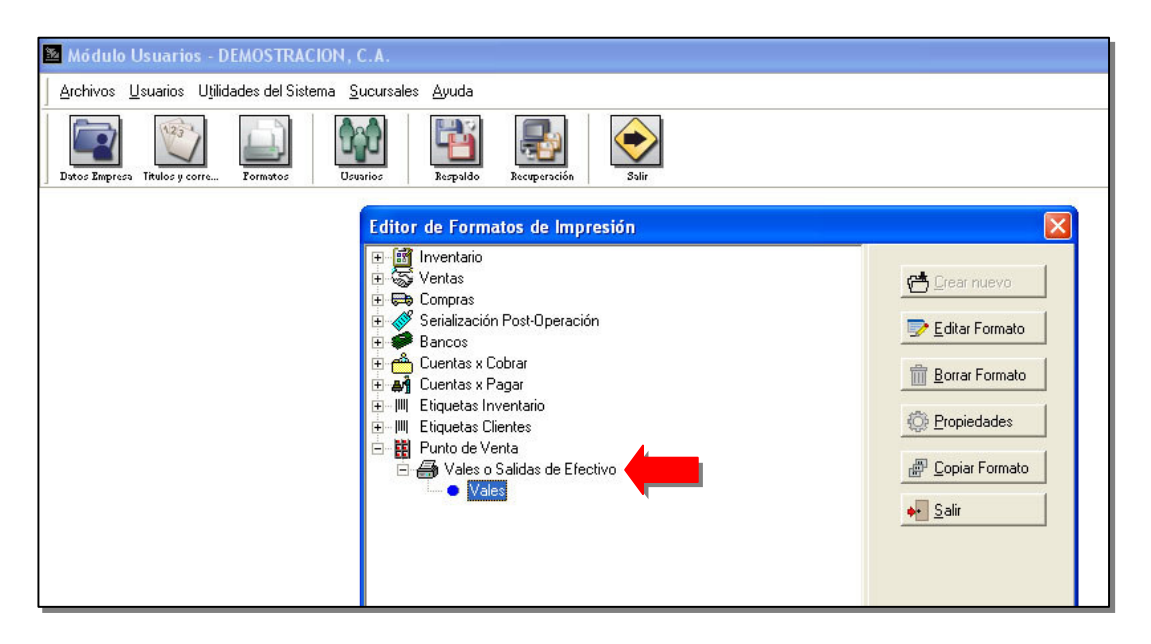

6.- Al momento de la totalización el sistema incorpora la posibilidad de incluirle un detalle ó comentario a la factura.

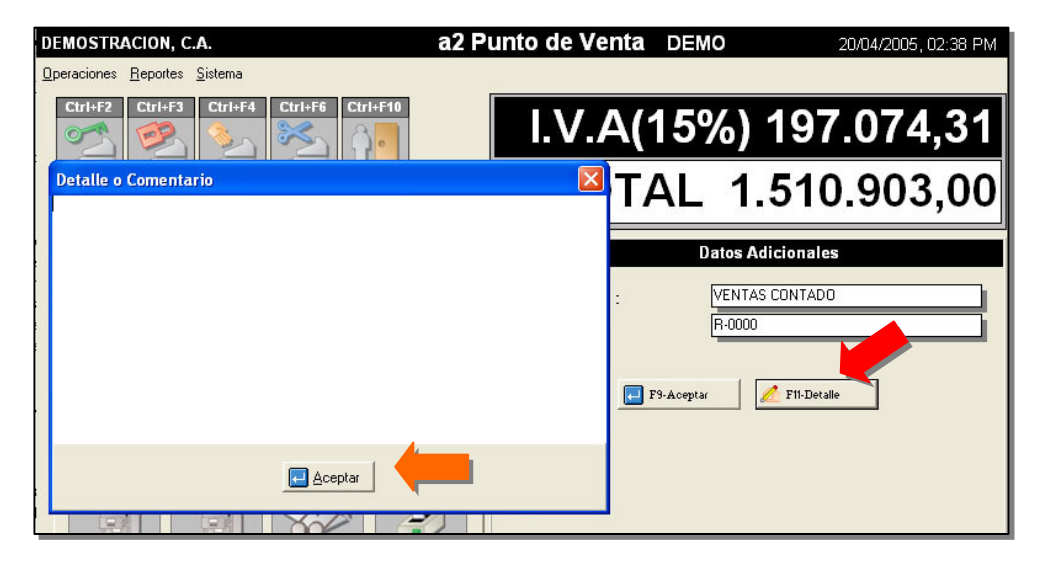

7.- Los cortes X se imprimen ahora indicando los correlativos para la primera y última factura elaborada en el turno.

8.- Ahora se pueden manejar varias presentaciones exclusivas para el punto de venta.

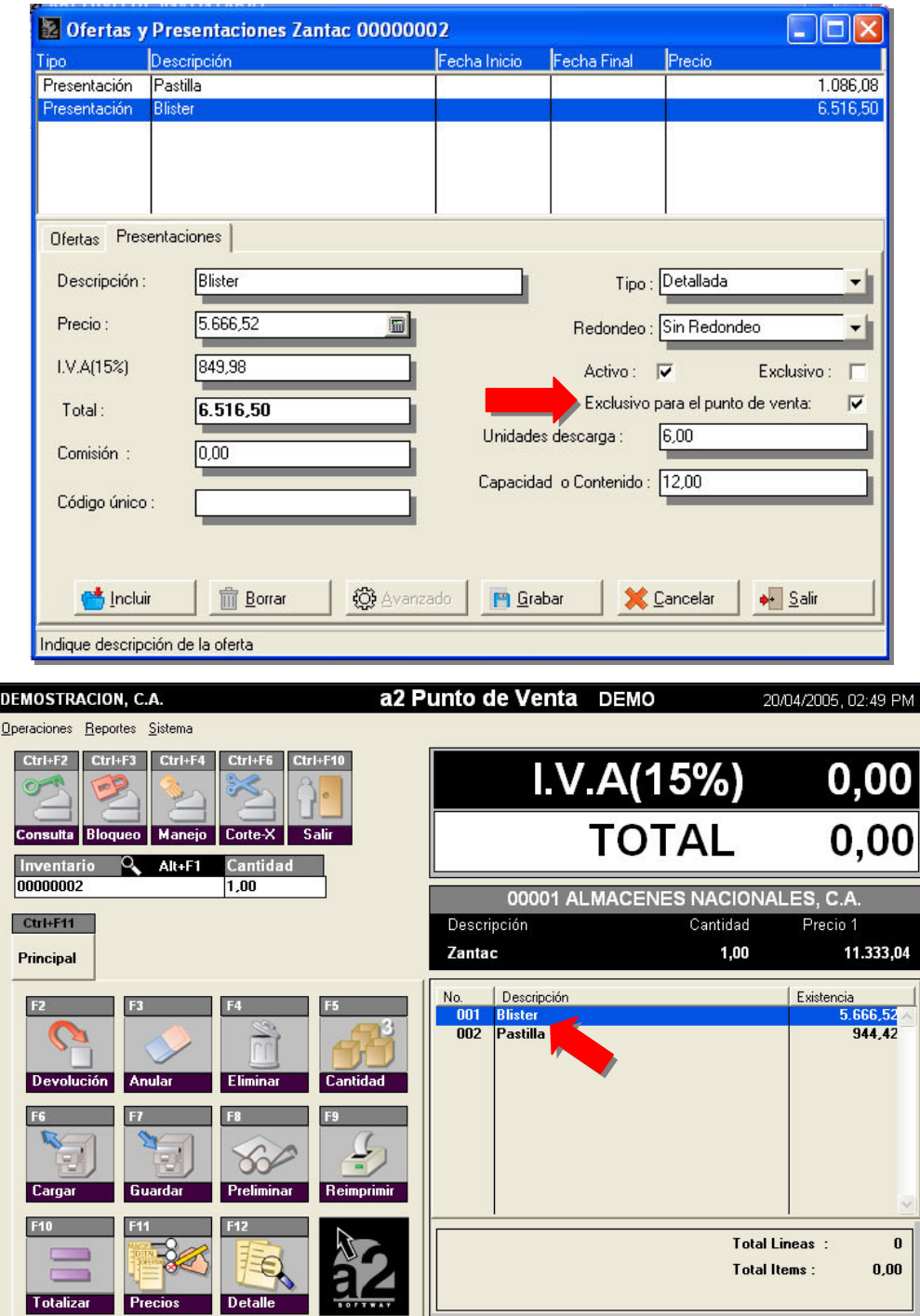

9.- Política avanzada número 23.- incluyen una que permite activar el depósito seleccionado en las políticas de facturación para el usuario en lugar del depósito por defecto de la configuración.

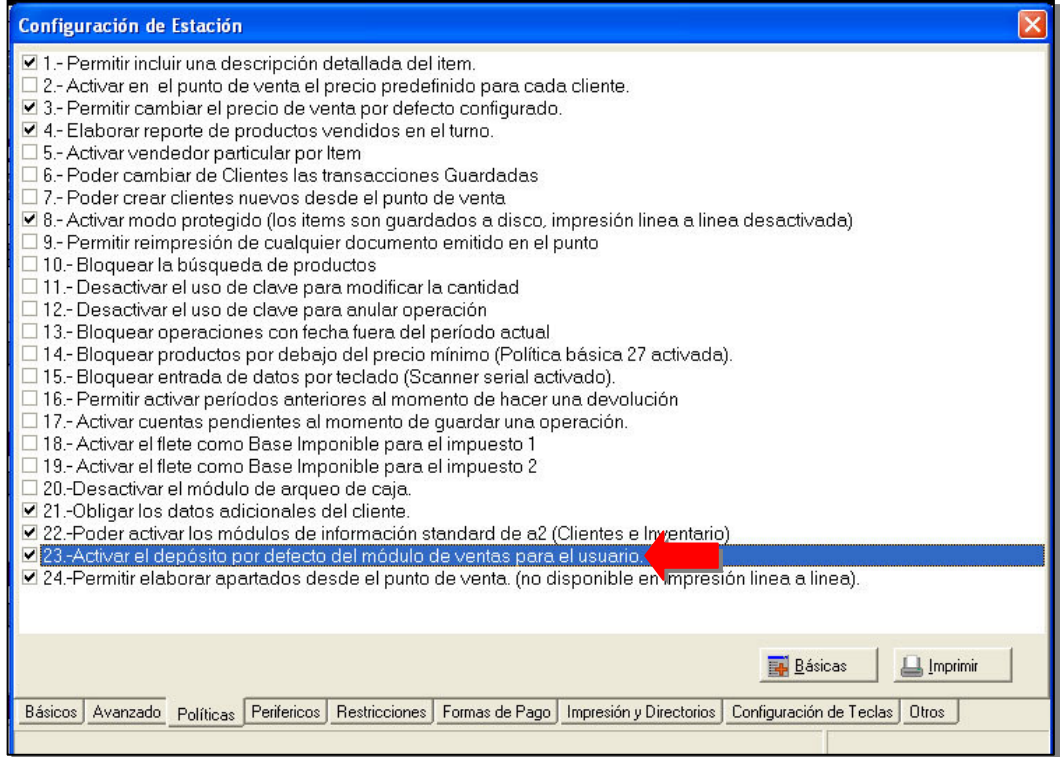

# Configuración Usuario – Política Avanzada – Ventas – Deposito por defecto.

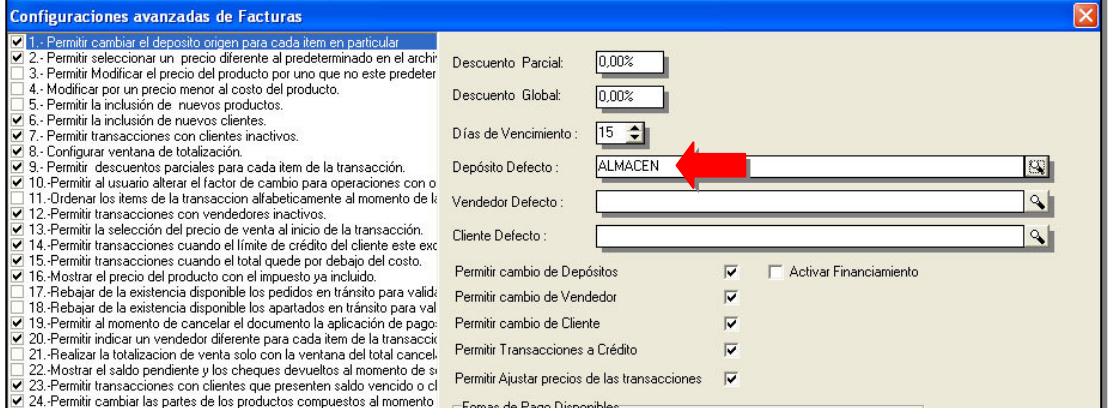

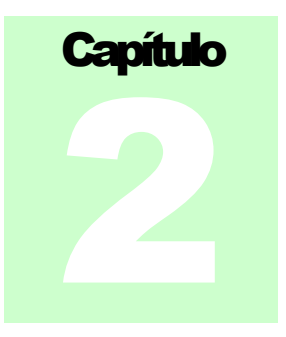

# **REVISIONES:**

1.- Cuando se carga una operación en tránsito realizada desde a2 Administrativo el sistema no mantenía los datos del cliente cuando estos habían sido modificados. Nombre, RIF, etc.

2.- Al reimprimir una factura del histórico, las facturas que se realizaban posteriormente eran almacenadas en el directorio histórico en lugar del período actual.

Esperamos que esta versión sea del agrado de todos ustedes, con la misma queremos reiterar el apoyo del equipo de trabajo a2 hacia toda la cadena de distribuidores aportando con esta nueva versión un grano más de arena de la montaña que todos estamos construyendo.

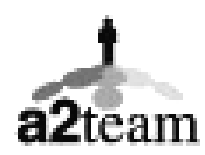

**a2team siempre trabajando para un futuro y el futuro es hoy.**

**Para sus comentarios y dudas: soporte@a2.com.ve**